## **智行理财网** 你知道bnb怎么卖出去吗?卖出bnb详细步骤来咯

 随着加密货币市场的迅猛发展,越来越多的人开始关注并投资这一领域。作为一 个知名的加密货币交易所,Bitget为用户提供了便捷的交易平台,使他们可以在全 球范围内进行加密货币的买卖交易。其中,BNB作为目前市值排名前列的加密货币 之一,备受人们的关注和投资。然而,对于一些新手来说,在Bitget上如何顺利卖 BNB可能是一个困扰。本文将向您介绍在Bitget上如何卖BNB的详细步骤和注意事 项。

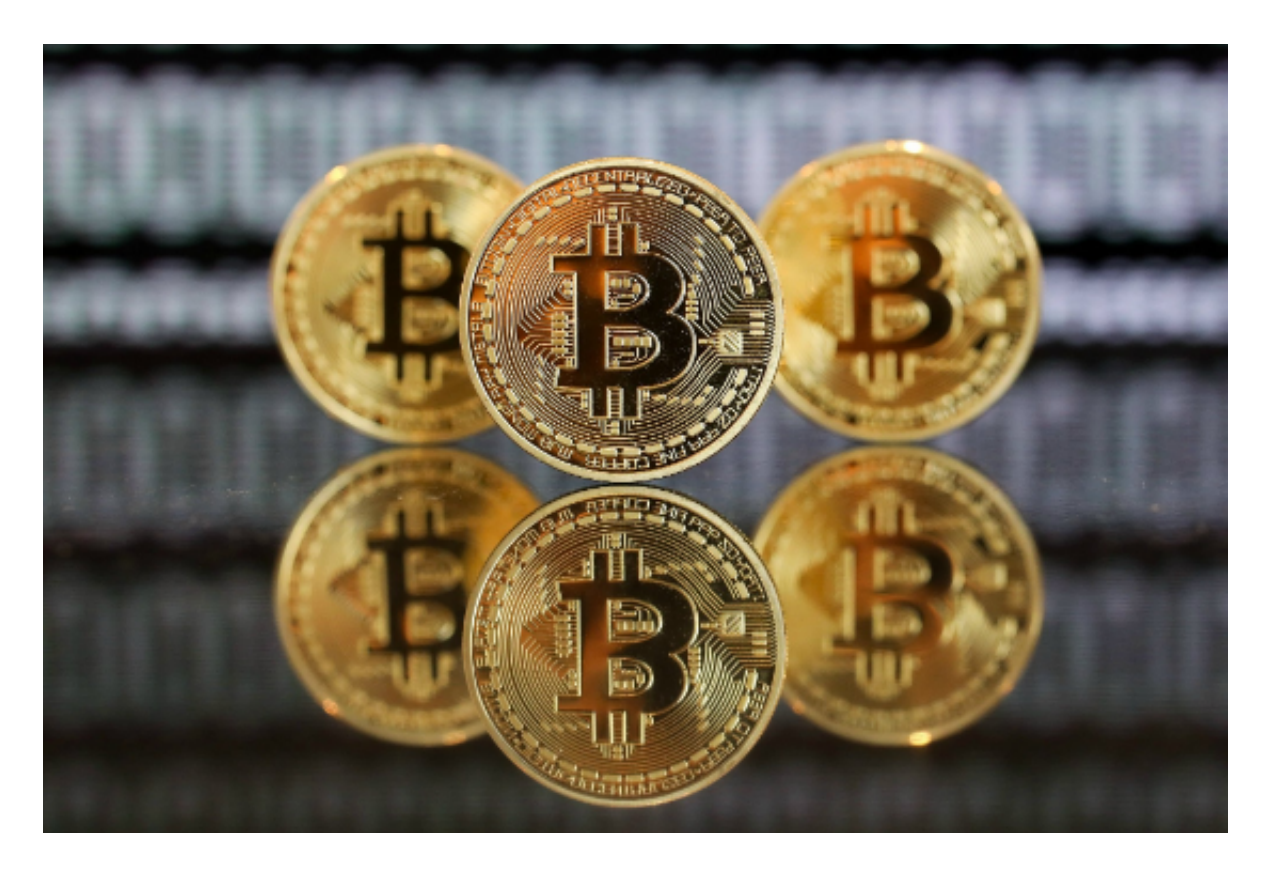

第一步:注册Bitget账号并完成身份认证

 在开始使用Bitget进行交易之前,您需要注册一个Bitget账号并完成身份认证。这 是为了保护用户的资金安全和交易安全,确保每一位使用者都是合法合规的。请按 照Bitget的流程完成注册和身份认证的步骤,并确保您的个人信息是准确和完整的 。

## 第二步:充值您的Bitget账户

 在成功注册并完成身份认证之后,您需要给Bitget账户充值,确保账户余额有足够 的BNB供您交易。在Bitget上,您可以通过各种方式充值,包括使用其他加密货币 进行充值、银行转账、支付宝等。选择一种您方便且适合您的方式进行充值,并按 照Bitget提供的指引完成操作。

第三步:进入交易页面

 一旦您的Bitget账户充值完成,您可以进入交易页面开始卖BNB。在Bitget的界面 上,点击"交易"选项,选择"BNB"作为您要交易的加密货币,并选择"卖出" 选项。

第四步:设置交易参数

 在卖BNB之前,您需要设置一些交易参数,以满足您的需求和预期。例如,您可 以设置卖出数量和价格等方面的参数,确保您的交易满足您的预期盈利。请按照Bit get的操作指引,填写并确认交易参数。

第五步:等待交易完成

 一旦您设置好交易参数并确认无误,您只需要等待交易完成即可。根据市场行情 和交易需求, 交易的完成时间可能有所不同。请耐心等待并关注交易状态, 确保您 在Bitget上成功卖出您的BNB。

第六步:提取资金

 当您成功卖出您的BNB后,您可以选择将资金提取到您的银行账户或其他加密货 币钱包中。在Bitget上,您可以选择提取方式,并按照相应的指引进行操作。请注 意,提取资金可能需要一定的时间,在此期间请耐心等待。

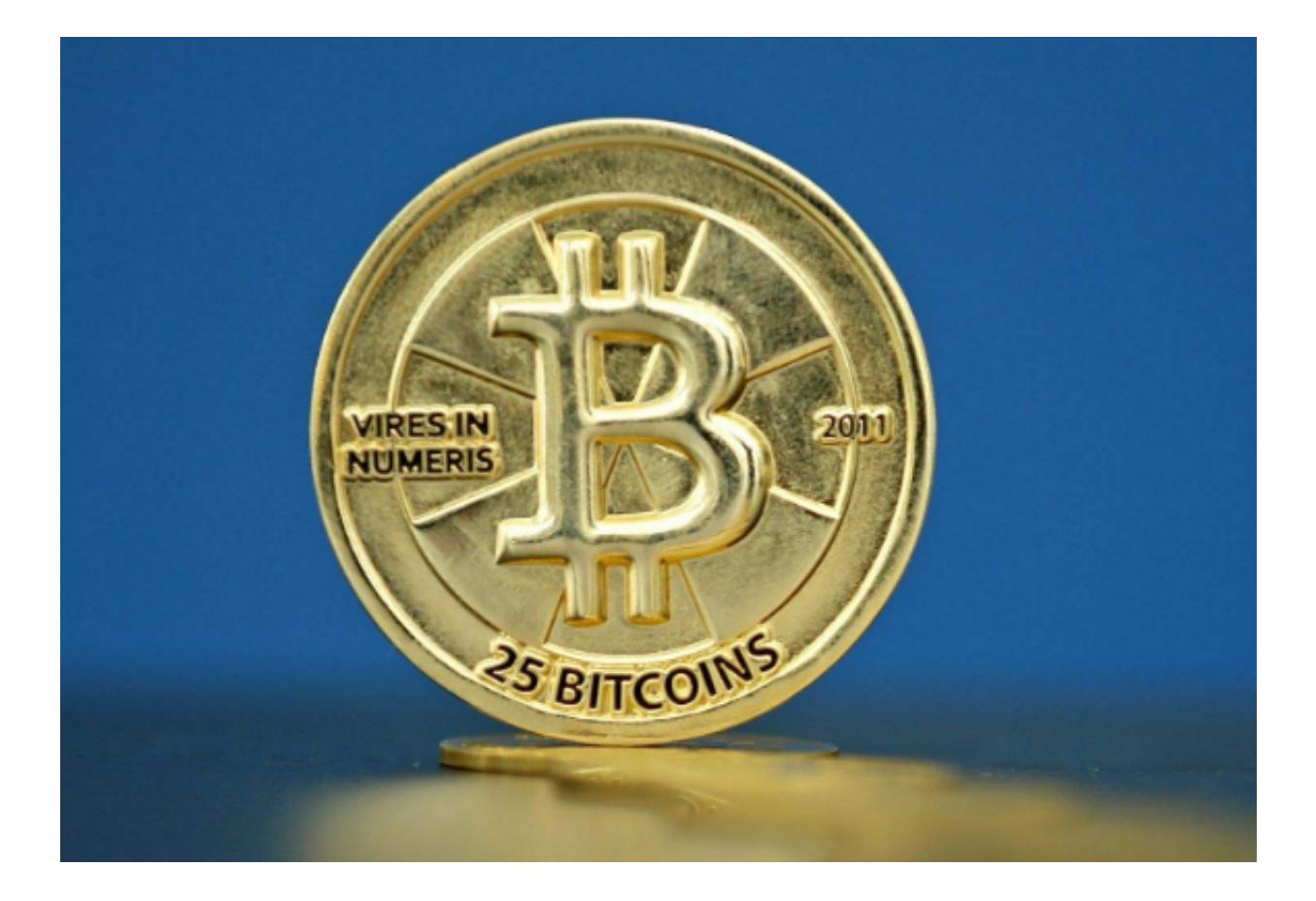

通过以上步骤,您可以在Bitget上成功卖BNB。作为一个加密货币交易所, Bitget 提供了强大的交易功能和安全的交易环境,帮助用户实现在全球范围内的加密货币 买卖交易。在卖BNB之前,请确保您已经了解市场行情和交易规则,并根据自己的 需要和风险承受能力进行决策。希望本文对您在Bitget上卖BNB有所帮助!